# Firmware NEXUS\_07\_09\_00.1 is available

### For HP Latex 3x5 Printer Series

June 2021

HP Latex 3x5 Printer Series' (115/315/335/365/375) latest firmware version is now available to download and install. This firmware includes significant new features and fixes.

HP strongly recommends firmware NEXUS\_07\_09\_00.1 for all units, as it includes significant improvements.

## Where to find firmware NEXUS\_07\_09\_00.1

Download the firmware file from the links listed below and install it via USB or via Embedded

Web Server:

<http://www.hp.com/go/latex315/support/>

<http://www.hp.com/go/latex315/support/>

<http://www.hp.com/go/latex335/support/>

<http://www.hp.com/go/latex365/support/>

<http://www.hp.com/go/latex375/support/>

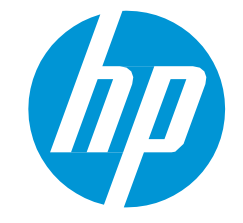

Related links: [www.hp.com/go/latex/](http://www.hp.com/go/latex/)

Printers related to this article: HP Latex 3x5 Printer Series

### How to install the firmware

### Web-connected printers

From the printer's front panel:

Go to Printer > Firmware Update > Check now

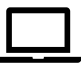

From the Embedded Web Server:

#### Go to Setup > Firmware Update > Check now

IMPORTANT: It is recommended to enable automatic firmware updates, so your printer automatically downloads and installs new firmware versions when available.

### Summary of changes

Here are the improvements achieved with the firmware version NEXUS 07 09 00.1:

- 1. Fix for an issue that didn't allow the date to be set beyond 2020 in the Embedded Web Server (EWS).
- 2. Fix for an issue that caused substrate settings to be reset when toggling the Automatic Advance Adjustment (OMAS) option.
- 3. Integration of the HP Control Print Diagnostic Plot and Troubleshooting instructions on HP Control Print.
- 4. Other minor bug fixes.

### Fixes and enhancements in detail

1. Fix for an issue that didn't allow the date to be set beyond 2020 in the Embedded Web Server (EWS).

The maximum value in the drop-down list to select the year in the Date & Time page of the EWS was 2020. As a result, the year could not be set beyond 2020.This issue has been fixed.

2. Fix for an issue that caused substrate settings to be reset when toggling the Automatic Advance Adjustment (OMAS) option.

Custom profile settings are now retained when toggling the Automatic Advance Adjustment (OMAS) option in the Modify Substrate screen. It is no longer required to manually input again all the settings after using this option.

3. Integration of the HP Control Print Diagnostic Plot and Troubleshooting instructions on Hp control print This diagnostic plot will help you troubleshoot Image Quality issues and ensure that the printer is always in good condition.

Using the diagnostic plot on each new installation or in the weekly check it is strongly recommended.

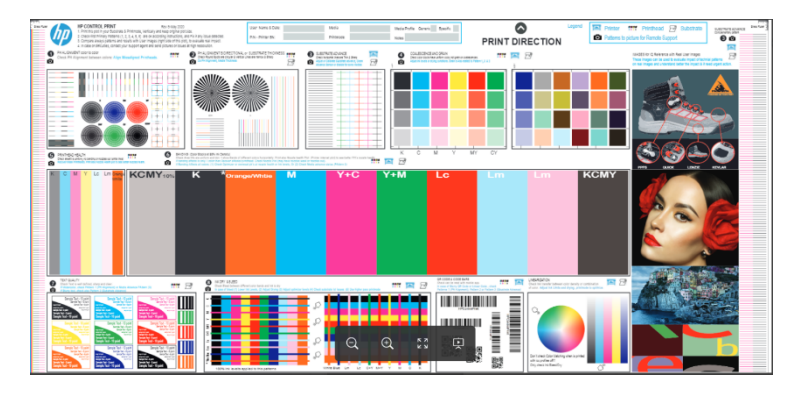

Troubleshooting instructions have been integrated in the printer's front panel to help guide the user on how to detect and fix image quality issues using the HP Control Print Plot.

The plot and the Troubleshooting instructions can be found in the front panel by navigating to

#### Settings > Image-quality maintenance > HP Control Print.

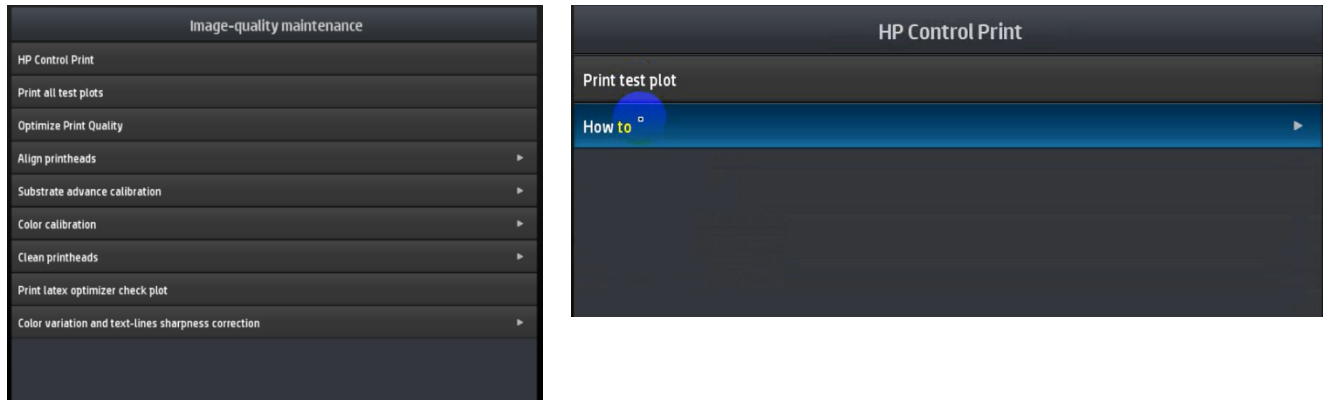

4. Other minor bug fixes.